# **User Information**

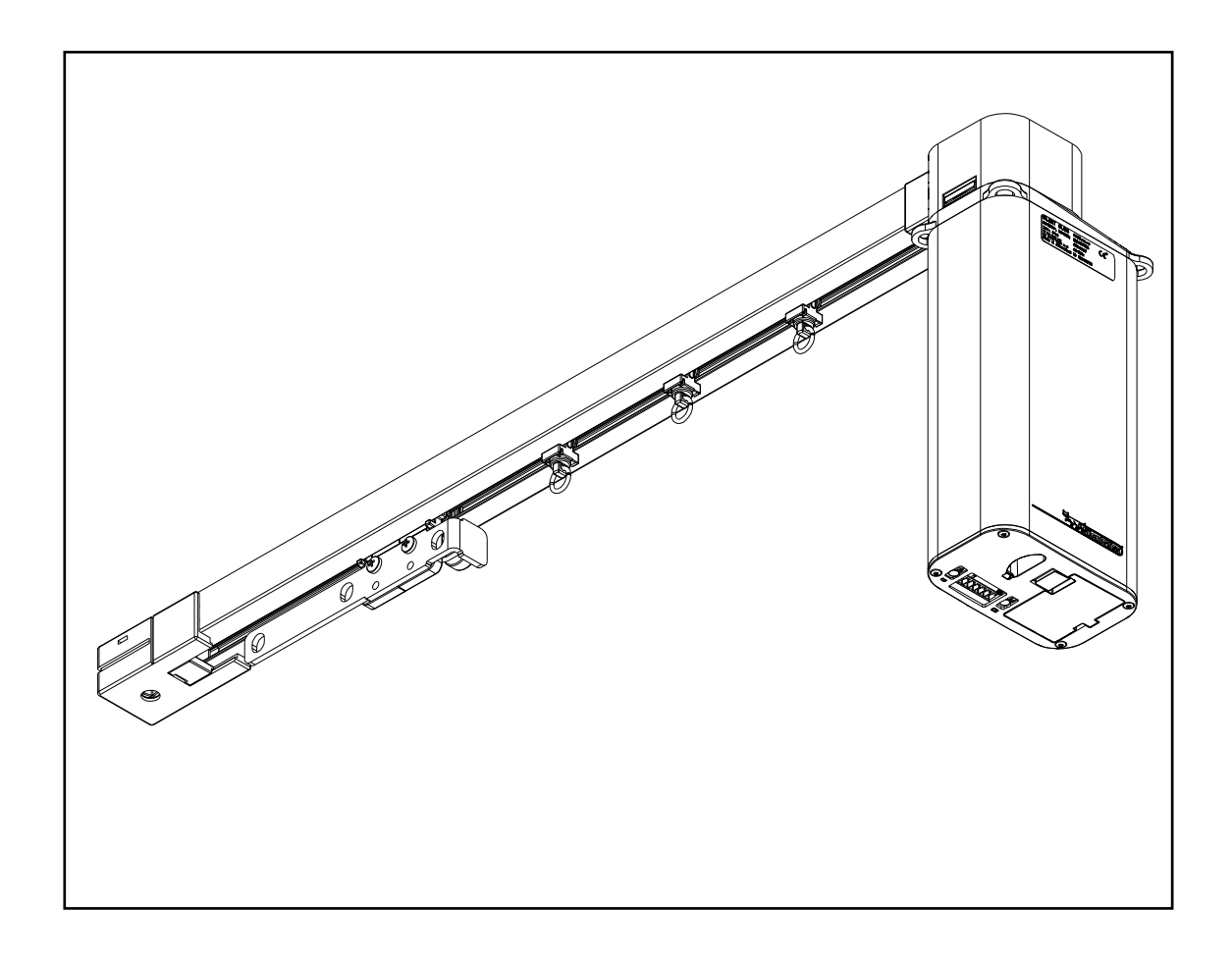

## **Silent Gliss 9060 Motor – System 5600**

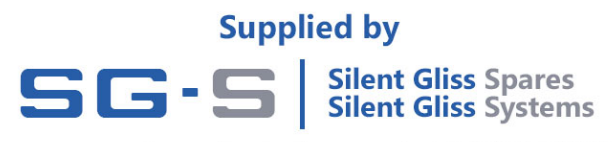

#### **Specifications**

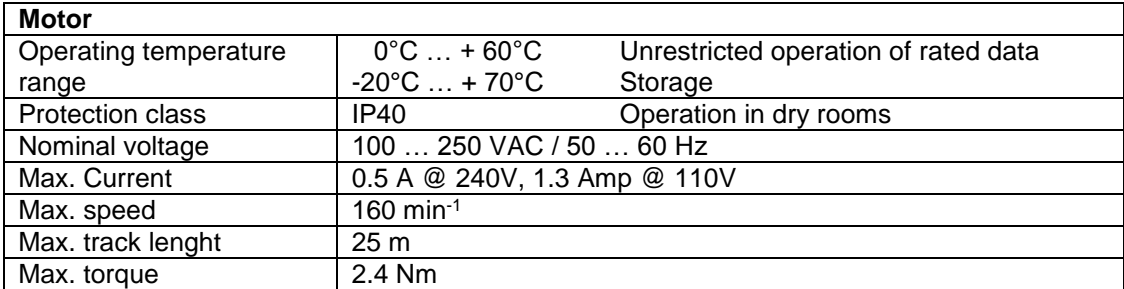

#### **Overview Connection and control elements**

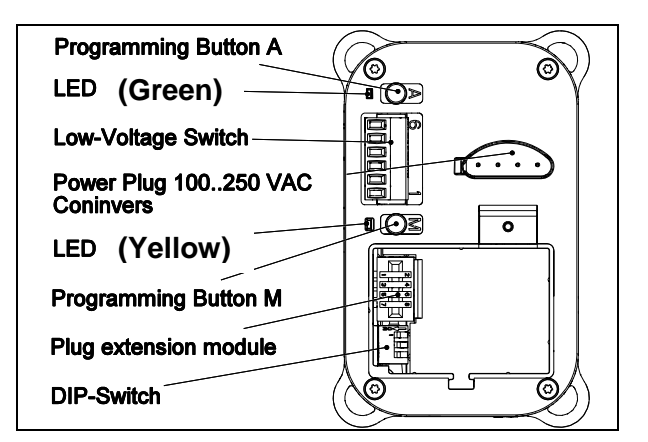

**Low Voltage Switch Connections** 

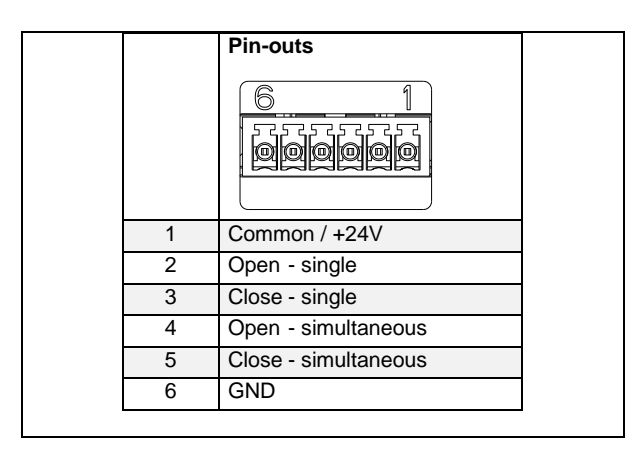

24V output – used for switching by volt-free / dry contact switching – refer to DIP switches below for motor setting.

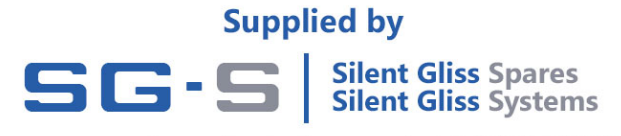

#### **DIP-Switch settings**

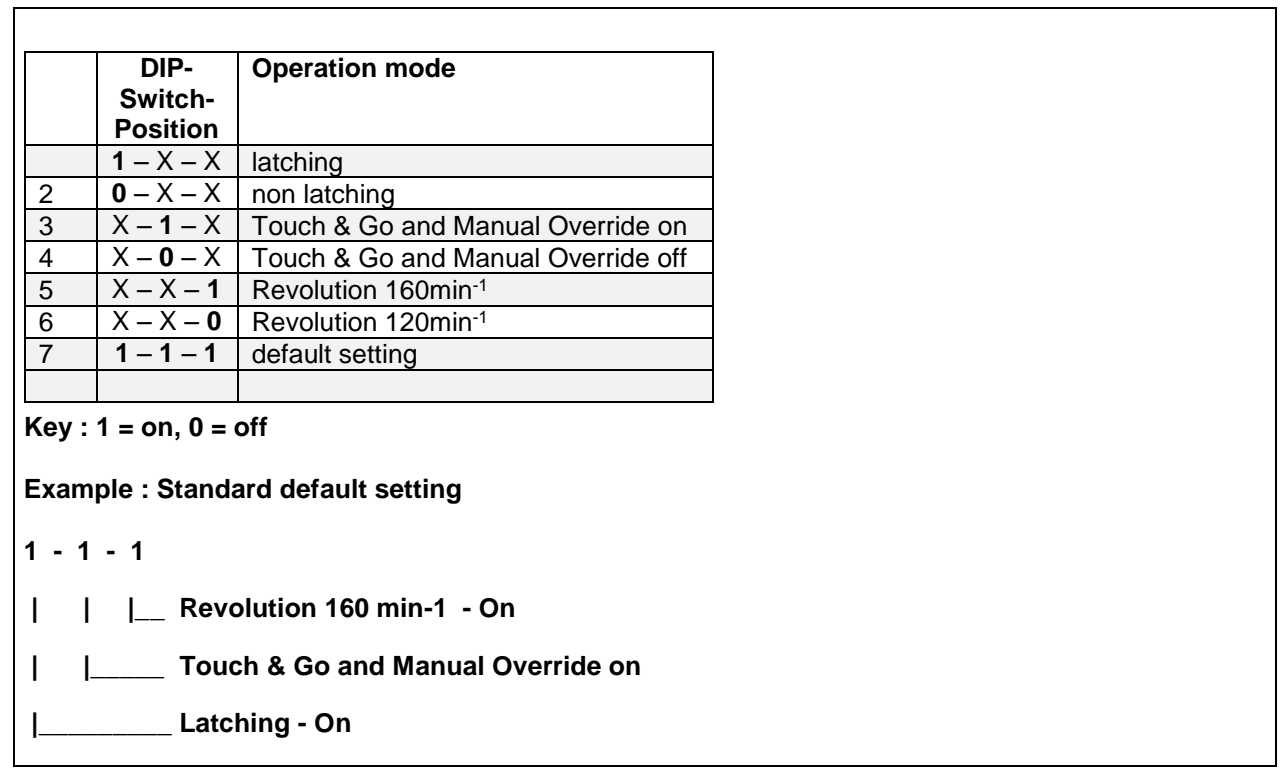

#### **Integrated with Radio module SG 9063**

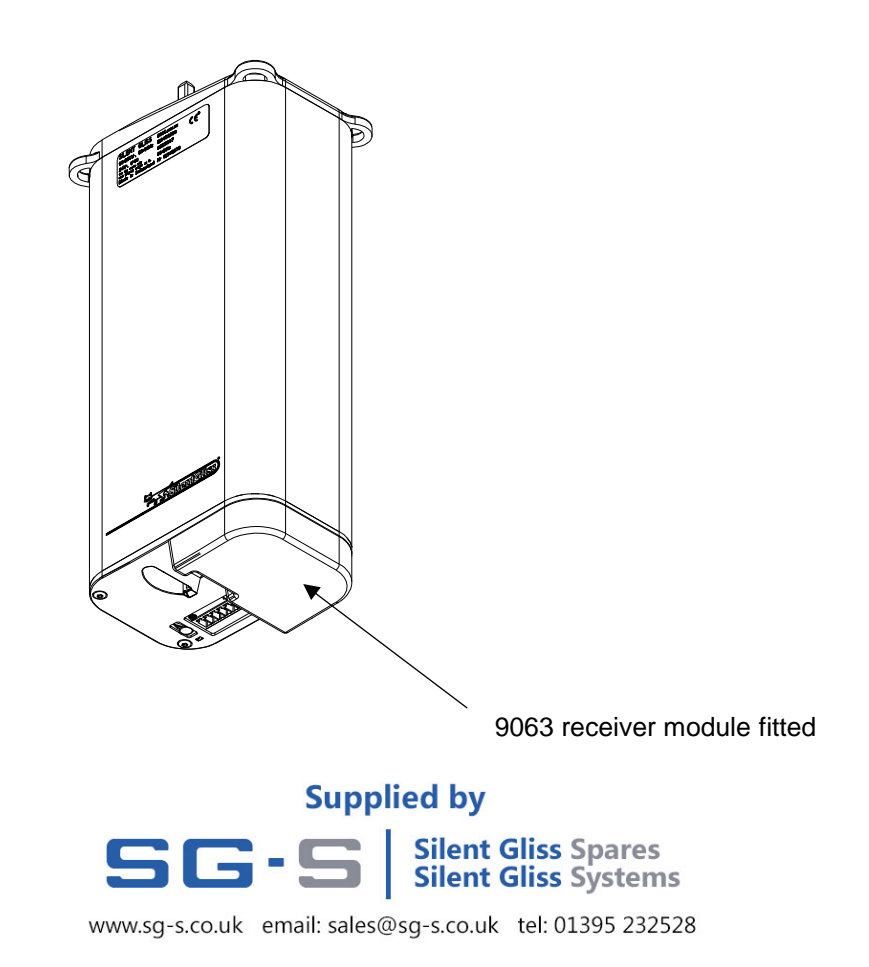

## **Limit Setting**

If the 5600 you have ordered has been supplied in a single piece the end limits will already be set, here if you need to adjust the limits follow the manual end stop programming instructions.

If the 5600 you have received has been supplied in two or more parts then the limits must be set.

Before the limits are set the follow the instructions for assembling the overlap arms and fitting the connection bridge (see Installation and User Manual – section 9) connecting the profile has been completed (refer to the installation and user manual), here either method of setting the limits can be used.

The 5600 can have the limit / end stop positions can be set using one of two methods –

1) Manual limit setting (end stop programming)

2) Automatic limit setting (end stop programming)

**Procedures for these limit setting methods are listed on the following pages.** 

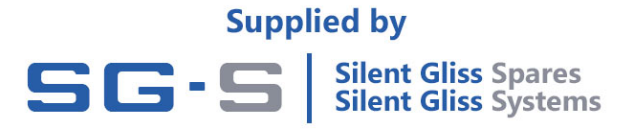

# **Overview of Connection and Control Elements on the 9060 motor**

**(View of the bottom of the motor)** 

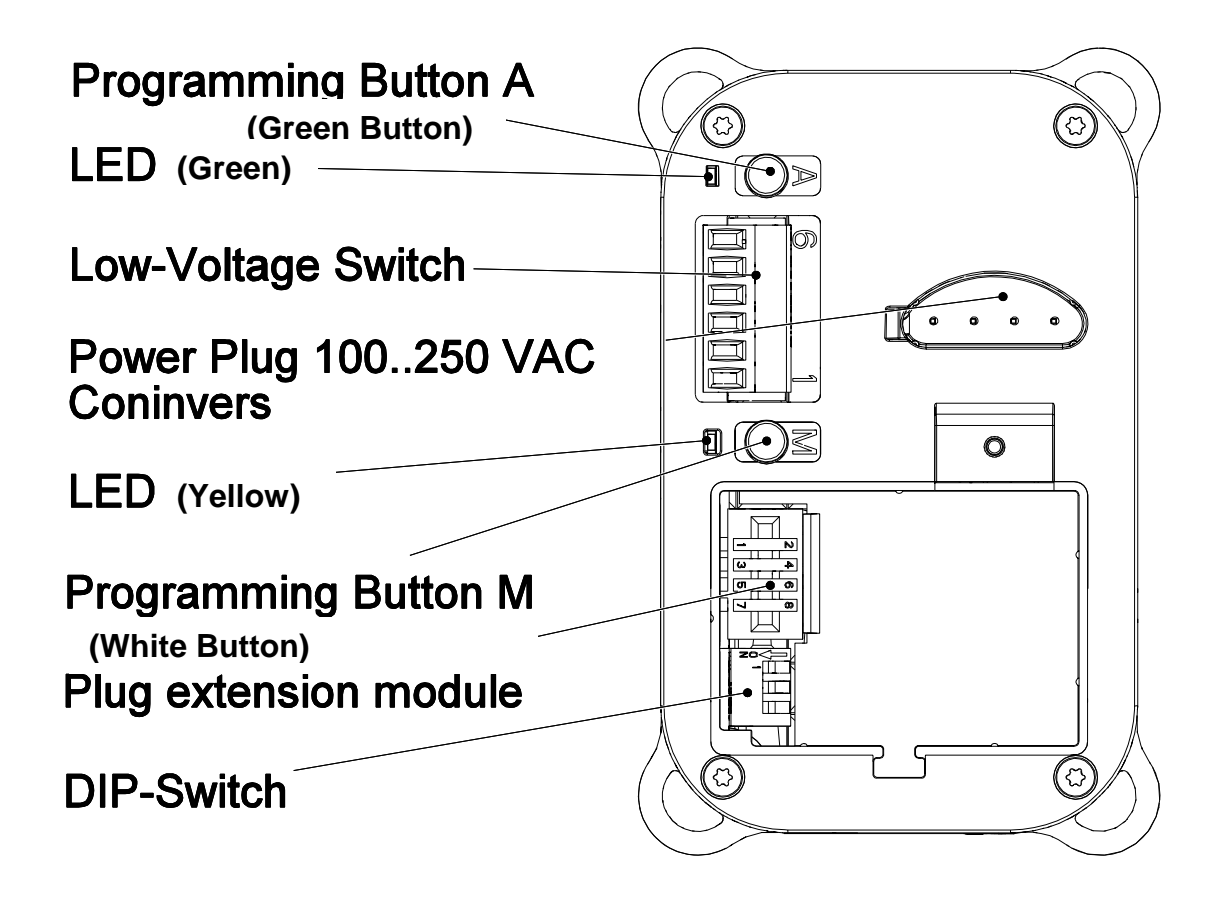

**Use White programming button M (manual) on overview above for manual limit setting** 

**Use green programming button A (automatic) on overview above for automatic limit setting** 

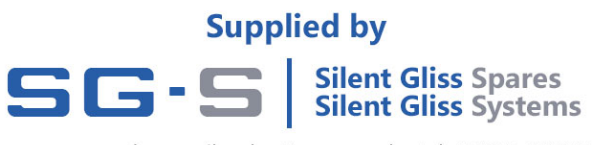

# Button for manuel programming (white) **LED manuel programming** 1 ) | |  $\blacktriangleright$  | | | | (2 **Plug in power lead** Press white button for 1 second3 4 **Using 0997 setting lead**

# **1. Manual Limit setting (White M button)**

 $\left(5\right)$ 

(The yellow LED will light when a direction button is pressed).

1. Push and hold button in the first direction until desired end position is reached – then release. (Minimum movement in first direction must exceed 500 mm)

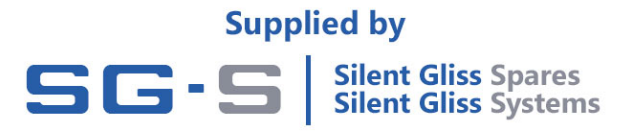

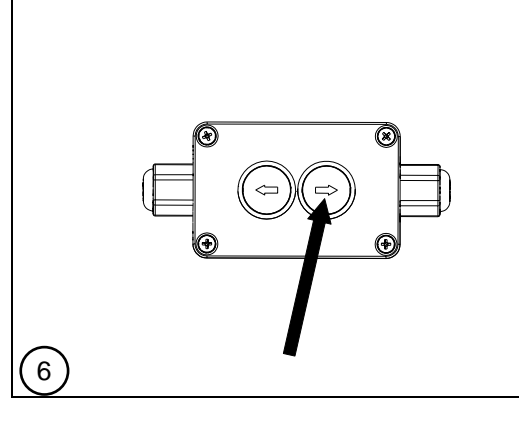

2. Push and hold button for the opposite direction until the second end position is reached- then release.

7

3. Now push button in first direction and hold until the movement stops automatically – then release.

The yellow LED will now go out.

The motor is now ready for use.

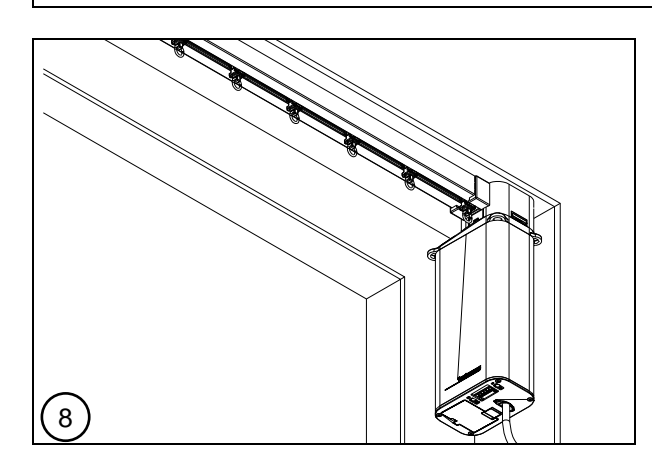

Limits can also be set using the same procedure with:

Standard mains test lead

Standard radio wall switch

Dry contacts

Hand held transmitter

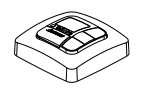

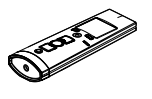

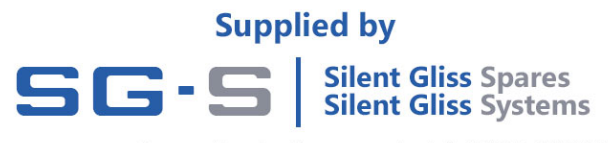

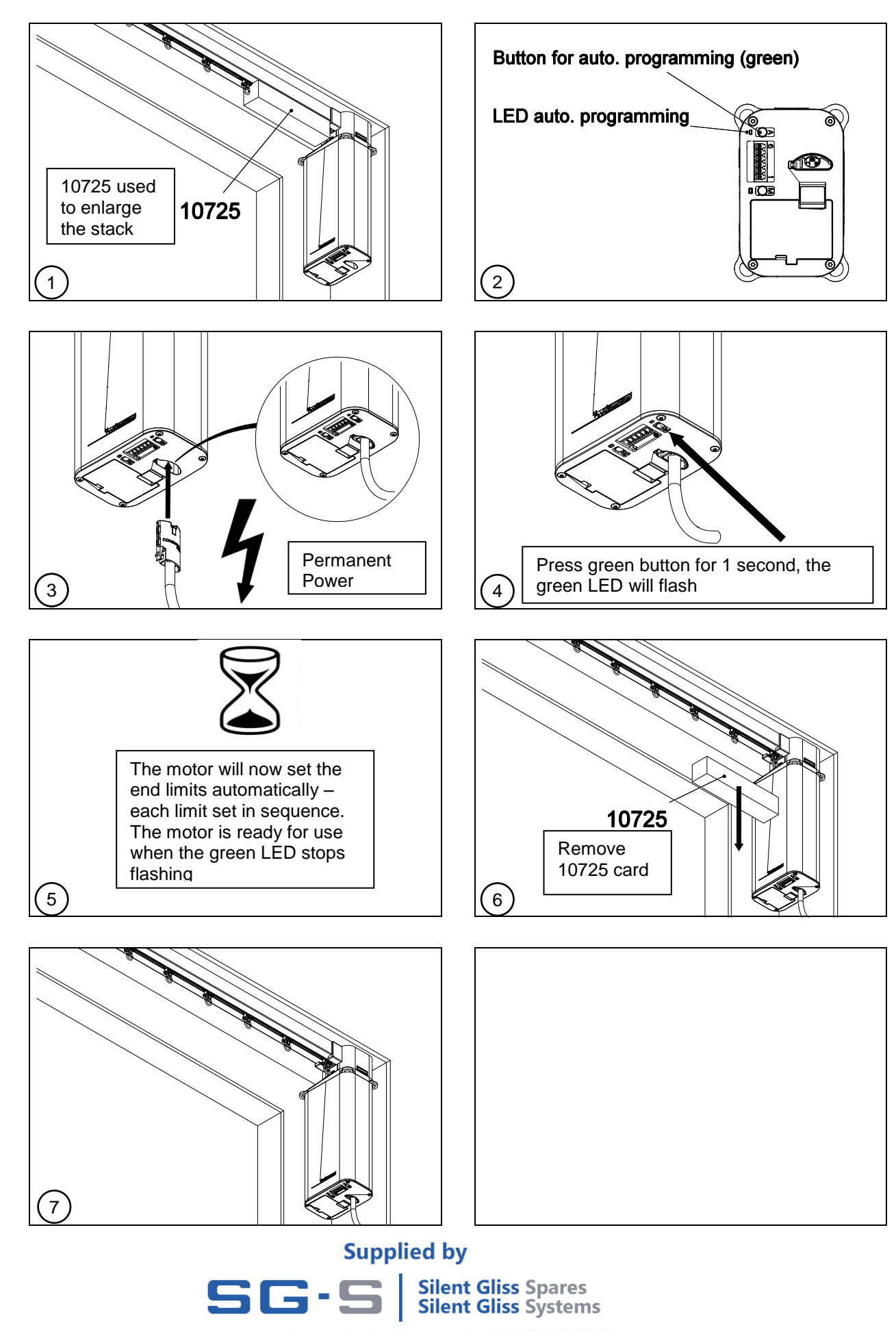

### **2. Automatic limit setting (green A button)**

The System is now ready for use if being switched from an external switch

If the motor has been supplied with a radio receiver this can now be assigned to the handset provided – refer to the 9060 manual supplied.

## **Radio Control**

#### **Addressing 9940 Radio Control**

#### **Programming the transmitter – Quick guide** (Refer to transmitter device user manual for full programming details)

#### **Requirement**

The motor is installed on the track permanent power is applied as per wiring diagram E303.

Stand in front of the motor to be programmed for the addressing.

#### **(It is recommended to set the motor limits at this stage.)**

**Step 1.** With systems which have motors already been pre-installed, turn the power off to the motor, and on again after 10 seconds.

#### **The receiver is now in programming mode for approx. 5 minutes**.

**Step 2.** Press the programming button **P** on the back of the transmitter / wall switch device briefly (approx. 1 second) until the status display lights for a short time.

The overlap arm on the track will move open and close continuously (approx. 30 cm of movement in each direction) for two minutes,

**Step 3.** Press the **OPEN** button immediately as the overlap arm starts moving in the Open direction (within 1 second at the most). If captured the movement will pause briefly and then continue moving again in the open direction.

**Step 4.** Press the **CLOSE** button immediately (within maximum 1 second) after starting close direction, the overlap arm movement will now stop. The transmitter channel is programmed.

**Step 5**. Press stop button only for 6 seconds

#### **Note**

If the track does not stop its movement, it must be programmed again.

It is good practice here to perform a clear channel signal at this point by Pressing and holding the **P** button and **STOP** button simultaneously for 6 seconds until the LED light around the stop button flashed **RED** (this will clear any partially stored information).

Repeat the process above from **Step 1** to address the channel to the motor.

**(With the handset now in control of the motor, limits can be adjusted using the handset by following the limit setting instructions for manual setting as per the fitting instructions)** 

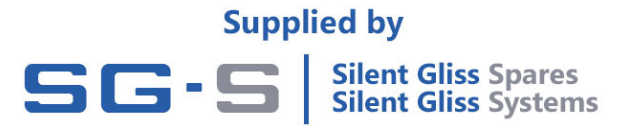

#### **Addressing 0450 Radio Control**

#### **Programming transmitters - Quick guide**

#### **Requirement**

The motor is installed on the track and permanent power as per wiring diagram E303.

Stand in front of the motor to be programmed for the addressing.

**A)** Single Channel Wall Plate or Handset (refer to user manual for full instructions)

**Step 1.** 

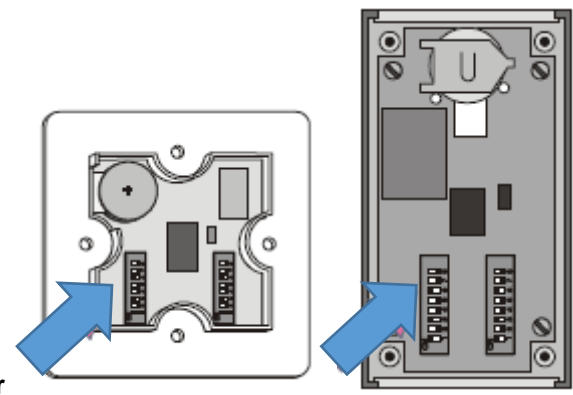

**Set address on DIL switches in controller**

**Step 2.** Place magnet (supplied with motor) in position over magnet sticker on receiver on the bottom of the motor.

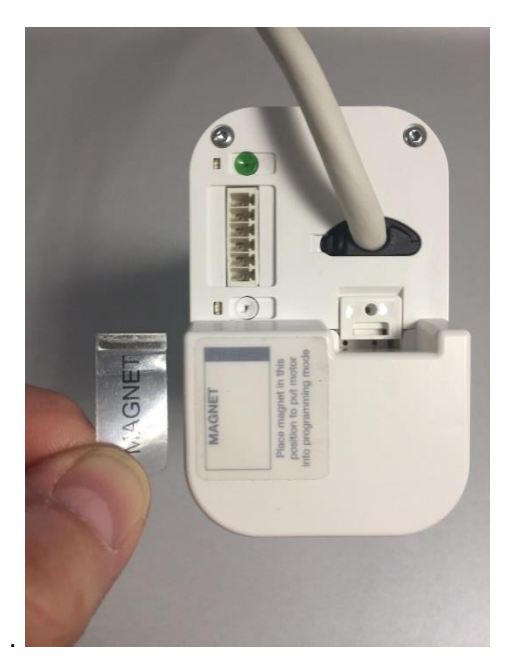

**Step 3.** When the magnet is placed in the correct position you will hear a continuous tone – leave in place for 10 seconds until the tone pulses – remove magnet.

**The receiver is now in programming mode for approx. 5 minutes**.

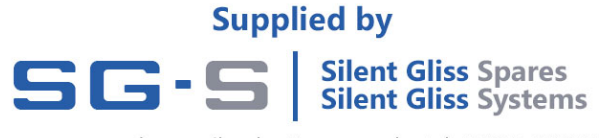

**Step 4.**

#### **LED flashes to confirm address signal sent**

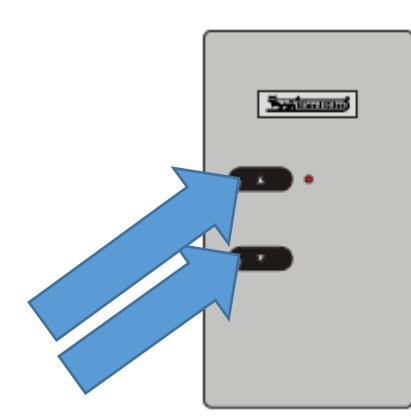

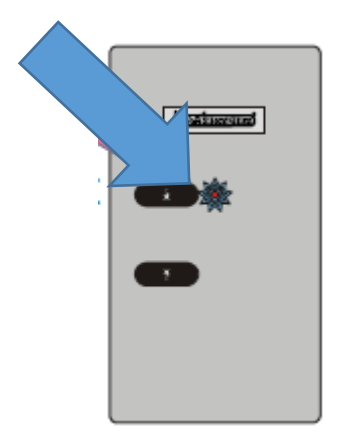

**Press and hold both button for 5 seconds** 

#### **Handset is now addressed**

**B)** 8 Channel Wall plate (refer to user manual for full instructions)

**Step 1.** 

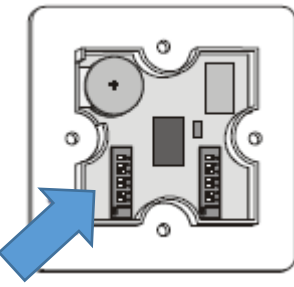

**Set address on DIL switches in controller**

**Step 2.** Place magnet (supplied with motor) in position over magnet sticker on receiver on the bottom of the motor

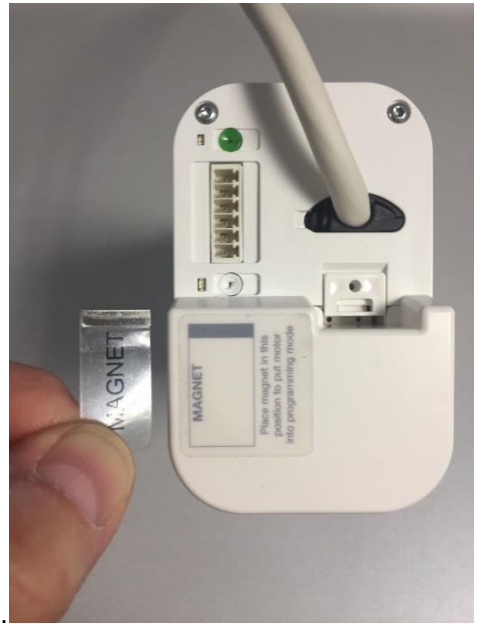

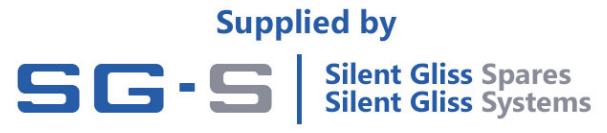

**Step 3.** When the magnet is placed in the correct position you will hear a continuous tone – leave in place for 10 seconds until the tone pulses – remove magnet.

**The receiver is now in programming mode for approx 5 minutes**.

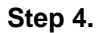

.

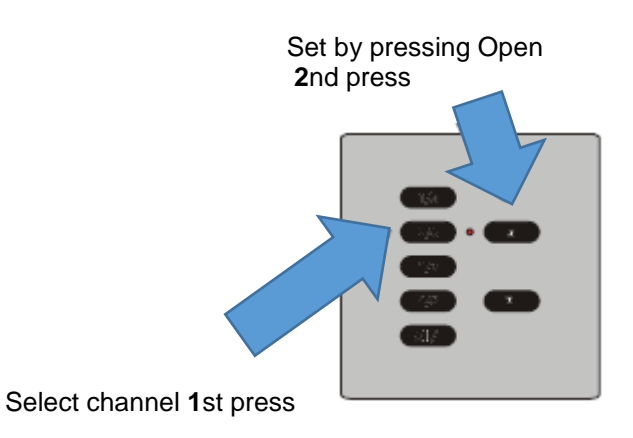

**Channel is now addressed to the Motor** 

**To reverse the direction of the motor – repeat the process above however in Step 4 - 2nd press is close** 

C) 0939 Multi room / Multi channel handset – refer to manual 0939 Manual

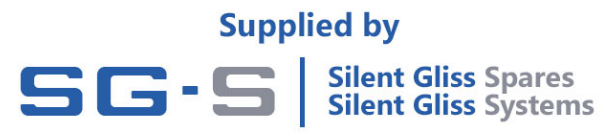